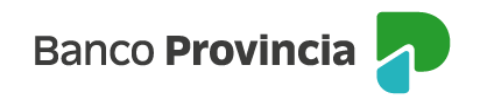

## **Banca Internet Provincia (BIP)**

## **Plazo Fijo Pre-Pactado**

Para solicitar un Plazo Fijo con tasa pre-pactada deberá acordar previamente la tasa con el Centro de Inversiones. (Si está interesado en recibir mayor información, comuníquese con nuestro Centro de Inversiones de 10:00 a 18:00 a los siguientes directos: 4347-0269 / 0810-222-2776 (Opción 2 y luego 7) o por correo electrónico a: **[centrodeinversiones@bpba.com.ar](mailto:centrodeinversiones@bpba.com.ar)**).

Para constituir un Plazo Fijo debe ingresar en el menú desplegable "Inversiones", sección "Plazos Fijos", allí encontrará el detalle los depósitos a Plazo Fijo vigentes. En la nueva pantalla debe hacer clic en "Nuevo Plazo Fijo".

La pantalla le dará como opciones, seleccionar un "Nuevo Plazo Fijo" o un "Nuevo Plazo Fijo pre-pactado", debiendo elegir la segunda para avanzar.

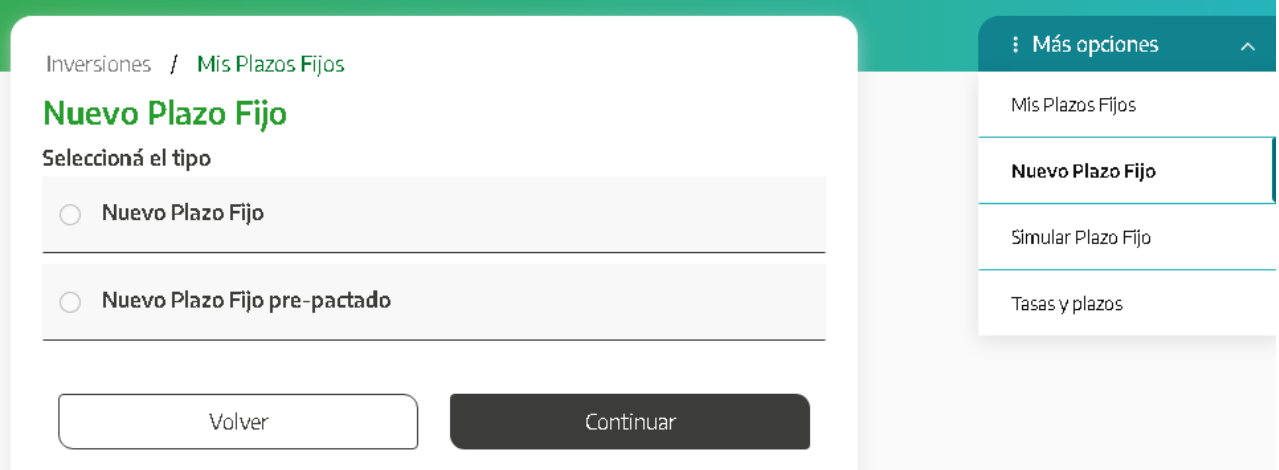

En la pantalla siguiente deberá indicarse la moneda, la cuenta asociada al mismo, el plazo en días o una fecha de vencimiento, el importe Inicial y la tasa Pactada.

Luego, presione el botón "**Continuar**". El sistema le mostrará un detalle de la operación. Para finalizar, presione el botón **"Confirmar".**

Manual de uso BIP Personas Plazo Fijo Pre-Pactado

Página **1** de **2**

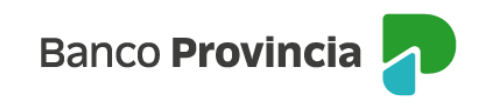

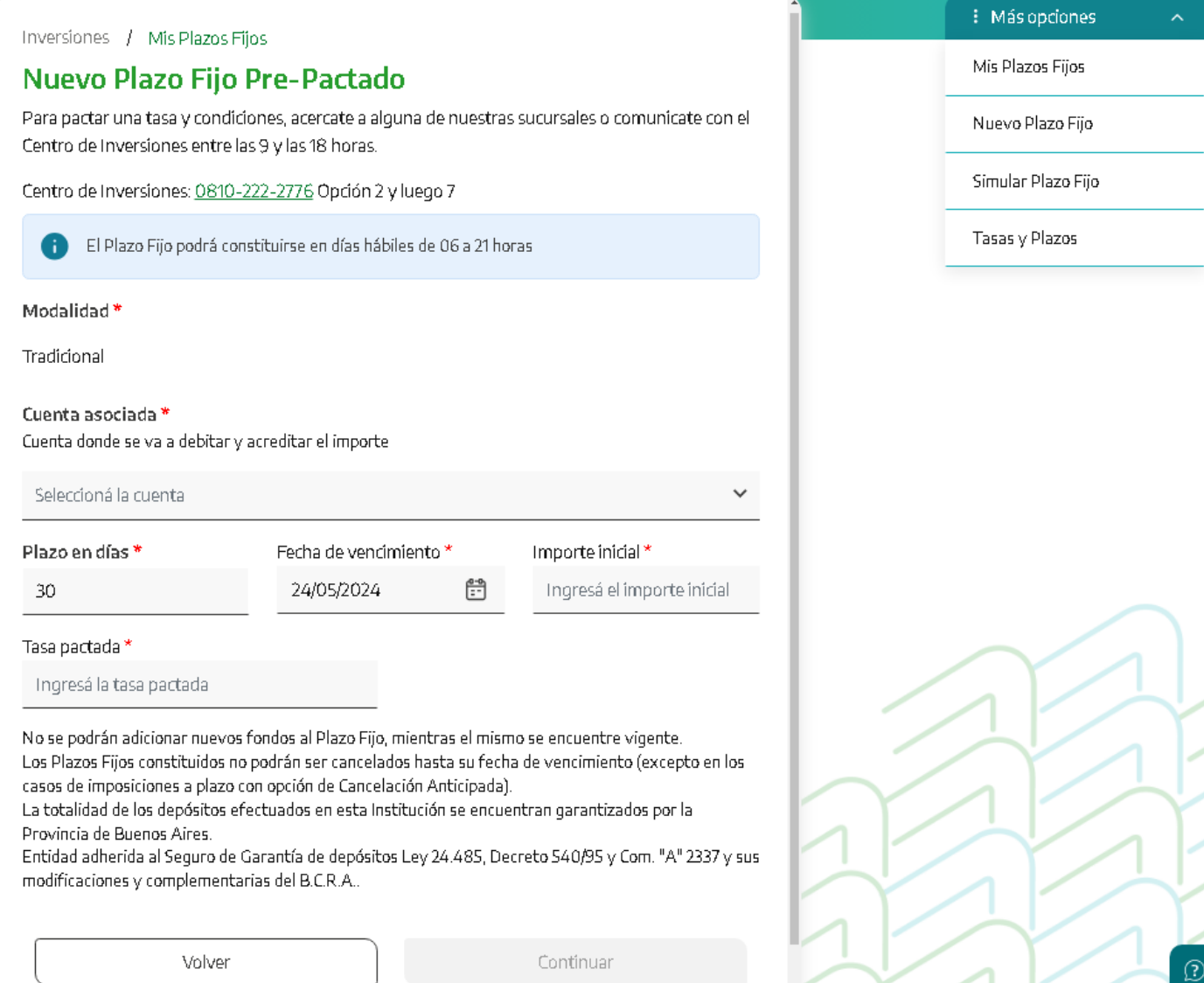

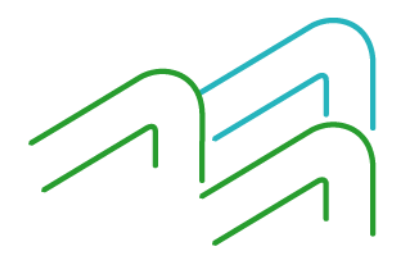

Manual de uso BIP Personas Plazo Fijo Pre-Pactado

Página **2** de **2**